# pedago

# DOKUMENTATION

Datum Version Status 2024-01-15 1.0b Slutlig

FÖR DIG SOM SKÖTER TEKNIKEN OCH INSTALLERAR

# Tekniken i Pedago lön 2.21.0.x

Januari 2024

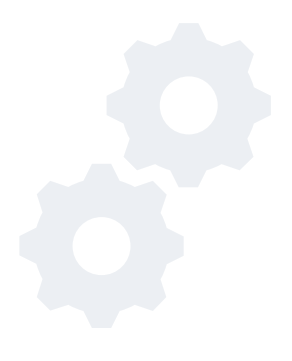

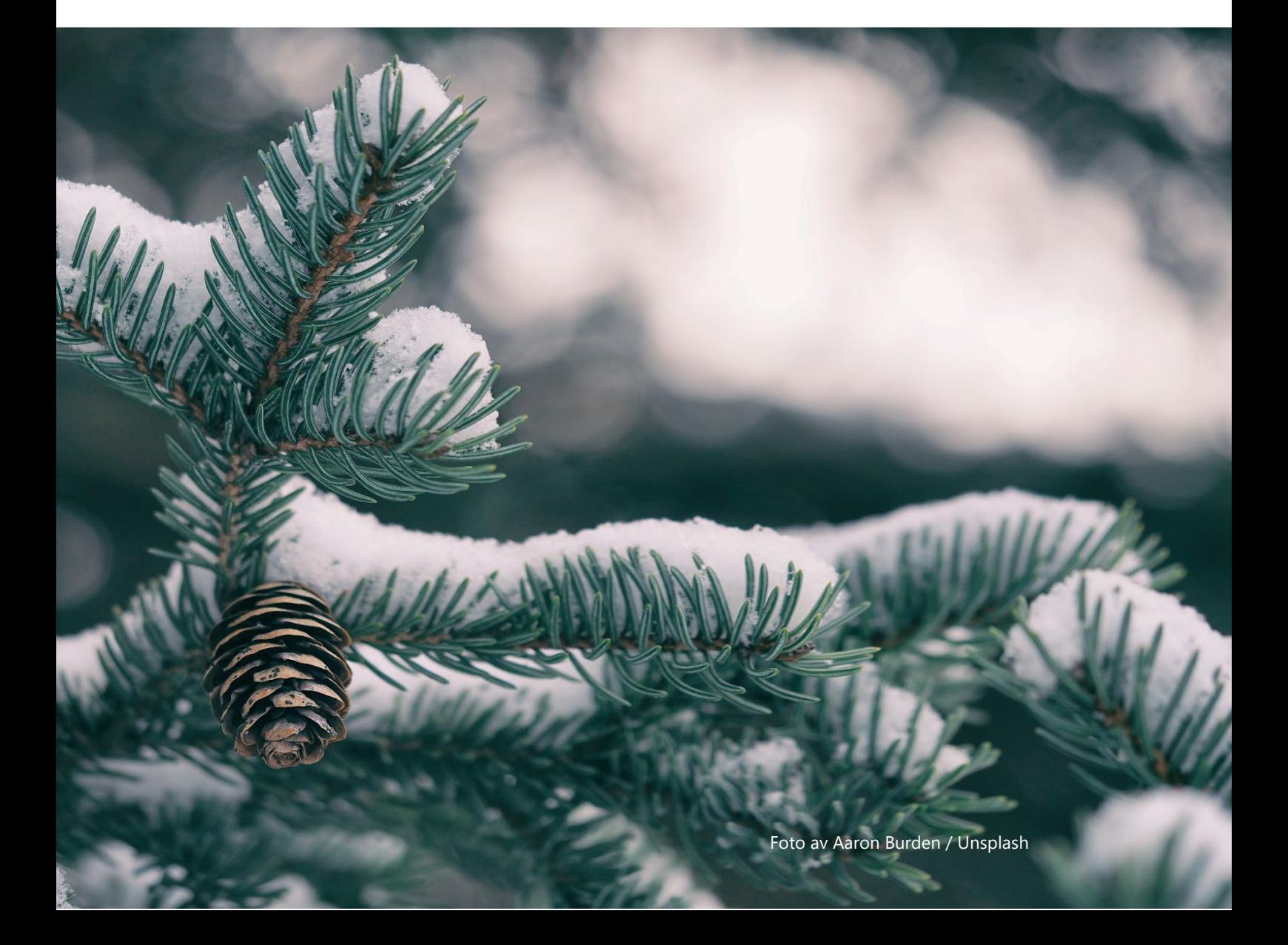

# INNEHÅLL

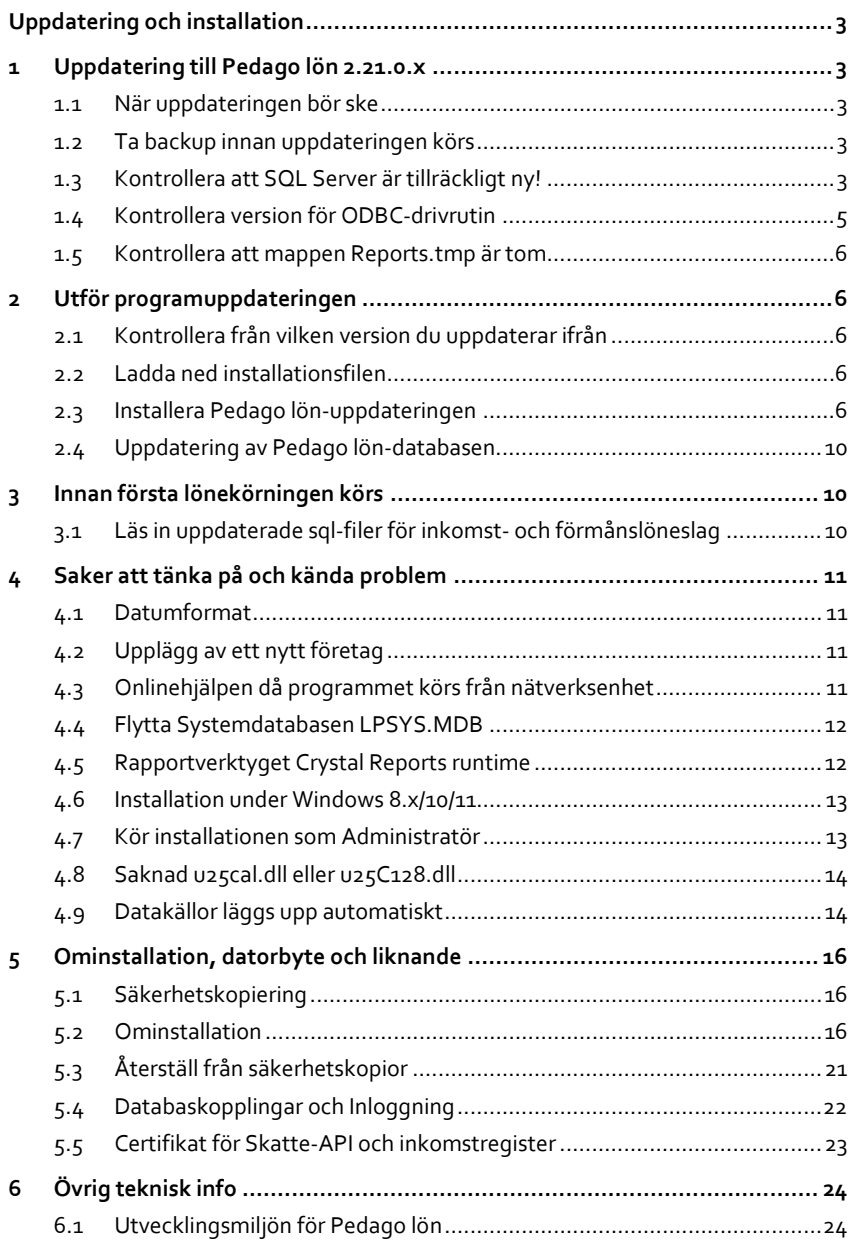

# <span id="page-2-0"></span>Uppdatering och installation

Denna handbok är tänkt att täcka in allt du behöver veta. Behöver du hjälp med installationsfrågor skall du inte tveka att ta kontakt. Vi hjälper gärna till!

<span id="page-2-1"></span>Vi på Pedago arbetar hela tiden på att göra vår information bättre. Har du frågor eller synpunkter på detta dokument önskar vi att du hör av dig till support@pedago.fi eller ringer +358 18 12060.

# 1 Uppdatering till Pedago lön 2.21.0.x

#### <span id="page-2-2"></span>1.1 När uppdateringen bör ske

Du bör uppdatera till denna version 2.21.0.x. Uppdateringen behöver inte ha skett innan löner räknas på det nya året utan kan ske när det är lämpligt för dig som installerar och för de som räknar löner.

Vänligen be alla läsa igenom dokumentationen över de förändringar som skett i årets version. Dokumentet heter Nyheterna i Pedago lön 2024 och finns på vår supportsida [www.pedago.�i/pa.](http://www.pedago.fi/pa) 

#### <span id="page-2-3"></span>1.2 Ta backup innan uppdateringen körs

#### **Glöm inte att ta en säkerhetskopia av databasen före du uppdaterar!**

Använd administrationsverktyget som följer med SQL Server för att köra backupen.

#### <span id="page-2-4"></span>1.3 Kontrollera att SQL Server är tillräckligt ny!

I samband med denna årsuppdatering har vi upptäckt problem som uppstår vid uppdateringen ifall den SQL Server som körs är äldre än version 2016 SP1.

**Observera gällande uppdateringen 2024!** När Pedago lön-uppdateringen körs sköter ett SQL-script uppdatering av databaserna. Detta script fungerar inte problemfritt i SQL Server-versioner som inte stöder syntaxen "Create or Alter View". Detta uppstår om SQL Server är av en äldre än 2016 service pack 1 (databasversion 13.0.4001.0).

Vilken version som används för närvarande kan du kontrollera i Pedago lön under menyn **Hjälp**, **Om Pedago lön**.

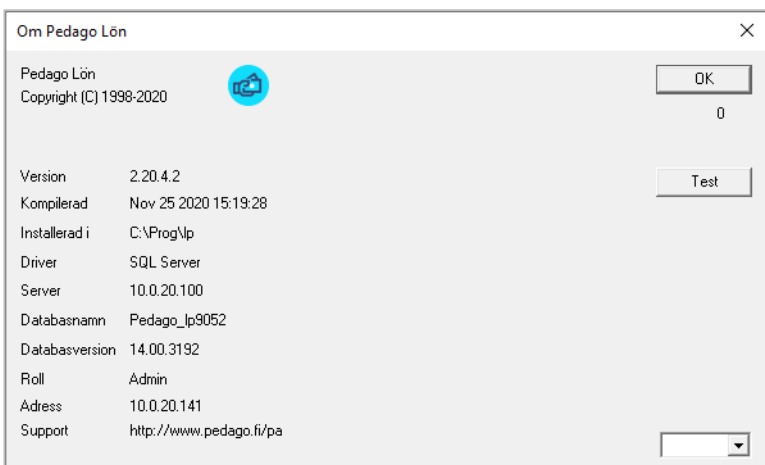

I bilden ovan är det databasversion 14 vilket motsvarar SQL Server 2017. Är versionsnumret lägre än 13.0.4001.0 bör du köra vårt script nedan eller uppdatera er SQL Server.

Version som fungerar utan åtgärd

- Databasversion 16.0.1000.6 = SQL Server 2022
- Databasversion 15.0.2000.5 = SQL Server 2019
- Databasversion  $14.0.1000.169 = SQL Server 2017$
- Databasversion 13.0.4001.0 = SQL Server 2016 SP1

Är databasversionen lägre än 13.0.4001.0 så måste något av alternativen nedan ske innan Pedago lön-uppdateringen kan köras:

- ̶**Alternativ 1**: Kö r vårt script **SQL-Script för att uppdatera databasen till version 2.21.0.x** från vår [supportsida](http://www.pedago.fi/pa) **(gå till slutet av sidan)** eller
- ̶**Alternativ 2**: Uppdatera er Microsoft SQL Server till nyare version.

**Allmän rekommendation** Uppdatera gärna SQL Server regelbundet för att undvika onödiga överraskningar.

## <span id="page-4-0"></span>1.4 Kontrollera version för ODBC-drivrutin

Denna version av Pedago lön (2.21.0.x) kräver att Microsofts ODBC Driver 17 for **SQL Server** finns installerad:

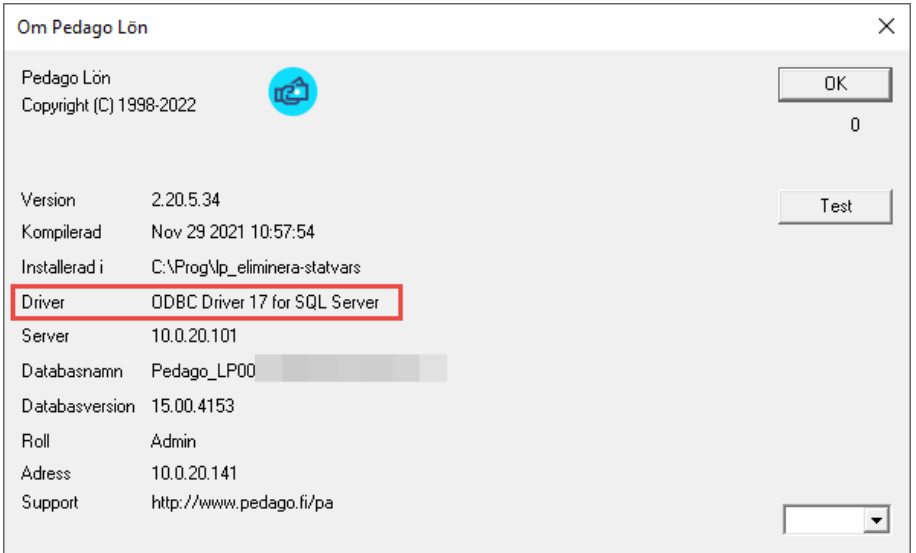

Installationsprogrammet kommer att installera ODBC-drivrutinen om den inte är installerad. Men du måste själv ändra i alla DSN-filer som pekar på dina företag.

Detta gör du så här:

- Dokumentera vilka fö retag och nummer du har i användning.
	- ̶Detta kan du gö ra under Registervård/Basregister/Fö retag

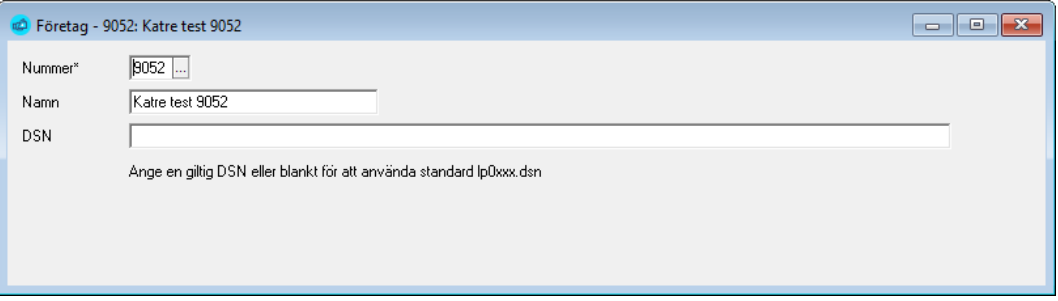

- Om företagskoden har en DSN angiven:
	- $-\text{Ändra}$  iså fall texten "SQL Server Native Client 11.0" till "ODBC
		- Driver 17 for SQL Server"

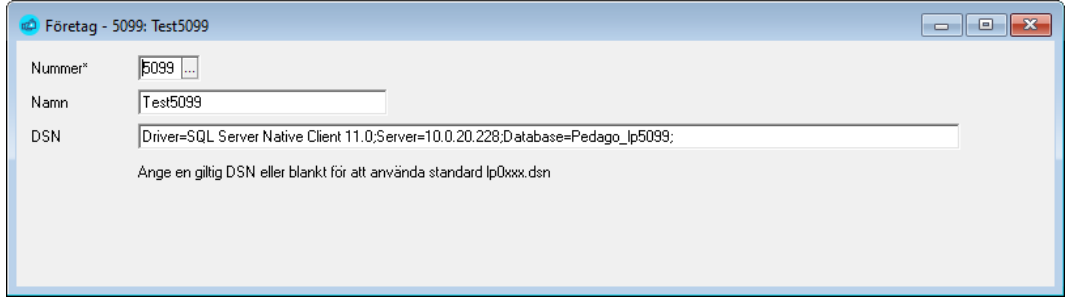

- Om du inte har en DSN angiven så noterar du bara numret, eller numren. Anta att dessa var 1, 2, 3. Dessa motsvarar då DSN-�iler som heter lp0001.dsn, lp0002.dsn, lp0003.dsn i katalogen C:\Program Files (x86)\Pedago.
	- $-\ddot{0}$ ppna dessa filer var för sig (exempelvis med Anteckningar) och ändra så att det står: DRIVER=ODBC Driver 17 for SQL Server
	- Spara sedan filen.

# <span id="page-5-0"></span>1.5 Kontrollera att mappen Reports.tmp är tom

Under Pedago löns installationsmapp finns en mapp som heter Reports.tmp. Denna används vid installation så att rapportfilerna först kopieras dit, varefter de flyttas till sin vanliga plats, \Reports.

Pedago lön installeras vanligtvis under Windows mapp för program som är C:\Program Files (x86)\Pedago.

Har en tidigare installation inte förlöpt normalt kan där finnas filer kvar.

<span id="page-5-1"></span>• Radera i så fall dessa filer i \reports.tmp före du startar installationsprogrammet.

# 2 Utför programuppdateringen

### <span id="page-5-2"></span>2.1 Kontrollera från vilken version du uppdaterar ifrån

Vi rekommenderar att alla installationer uppdateras minst en gång i samband med årsskiften.

### <span id="page-5-3"></span>2.2 Ladda ned installationsfilen

Gå til[l www.pedago.�i/pa](http://www.pedago.fi/pa) och ladda ner **Komplett installationspaket av Pedago**  Lön 2.21.0.x (1p2210 setup.exe) till en lämplig mapp på din dator.

### <span id="page-5-4"></span>2.3 Installera Pedago lön-uppdateringen

- Hö gerklicka på installations�ilen och välj **Kör som Administratör**. Detta val är speciellt viktigt under Windows 10/11.
- Om Windows meddelar att den skyddat datorn klickar du på "**Mera info**" och "**Kör ändå**":

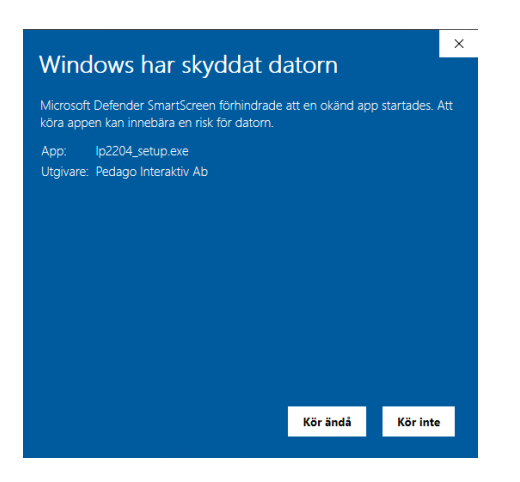

- User Account Control (UAC) berättar att Pedago är en "Verifierad utgivare" vilket betyder att �ilen verkligen kommer från oss.
- Klicka på **Ja**:

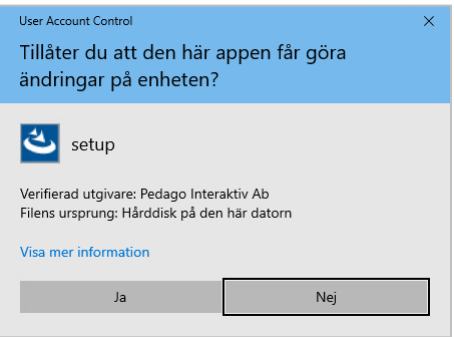

- Installera "**För samtliga användare**"
	- I annat fall lägger Windows filerna på underliga ställen.
- Automatisk installation av .Net-komponenter och säkerhetsuppdatering
	- ̶Denna version av Pedago lö n kräver att **Microsofts .Net version 4.x** och andra moduler är installerade. Om de inte finns så installeras dessa.

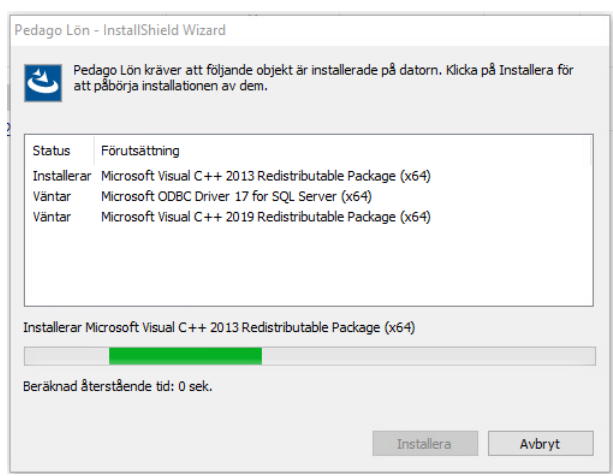

**Notering kring eventuell begäran om omstart:** Eventuellt kan du vara tvungen att starta om installationen och/eller din dator efter detta.

- Väljer du omstart då installationsprogrammet begär det, kommer installationen att fortsätta efter omstarten.
	- ̶Dock inte "som administratö r" och du får ett fånigt felmeddelande om att installationsfiler inte kan hittas.
	- $-$  Avbryt i så fall och kör installationen igen.

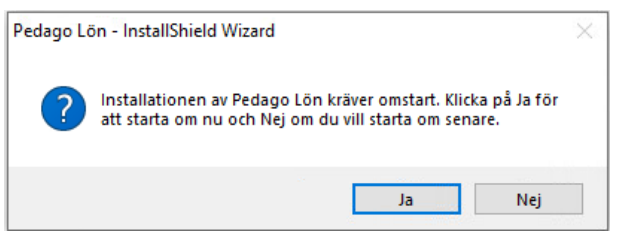

Symptom på att Net 4.x inte är installerad är att inget händer, alternativt ett felmeddelande då man klickar på programikonen.

- Om inte klienten för ODBC Driver 17 for SQL Server är installerad sedan tidigare kommer ODBC-drivrutinen att installeras.
	- ̶I vissa fall kan du få ett meddelande Det betyder helt enkelt att �ilerna redan finns installerade.
	- ̶Klicka i så fall **Ja** fö r att fortsätta installationen.

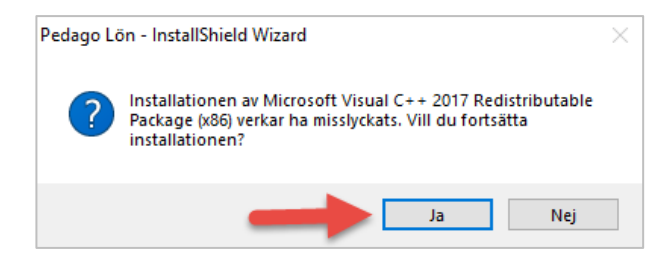

- Får du en fråga om filen MapWinGIS vid installationen så kan du ignorera denna.
	- ̶Det är frågan om en Crystal Reports-komponent som vi inte använder.

Felet borde inte visa sig längre i nuvarande version.

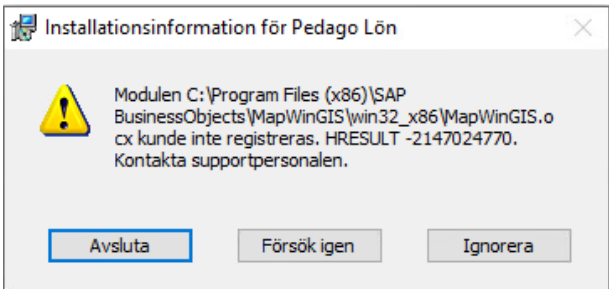

#### **2.3.1 Första start av programmet**

Om inget händer när du försöker starta programmet första gången så testa att hö gerklicka och "**Kör som administratör**". Sedan brukar det fungera.

• Vi har sett detta fenomen på datorer där man begränsat användarens rättigheter. Grundorsaken är problem att öppna filen lpsys. mdb i katalogen %programdata%

#### <span id="page-9-0"></span>2.4 Uppdatering av Pedago lön-databasen

**OBSERVERA!** Denna versionsuppdatering kräver databasförändringar varför databasen måste uppdateras med ett script.

**REKOMMENDATION**: Uppdatera databasen före du startar den nyinstallerade klienten.

För att uppdatera databasen kan du antingen logga in i programmet som 'sa' eller köra scriptet update2210.sql som finns i mappen \sql under programmets installationsplats.

**OBS!** Körningen måste ske inloggad som "**sa**". Detta är för att nya tabeller och kolumner i databasen skall få rätt ägare.

- Notera att scripten enbart uppdaterar från den **senaste** versionen.
	- ̶Uppdaterar du från t ex 2.20.5 måste du kö ra scripten från 2.20.6 och 2.21.0 i rätt ordning.
- Vi rekommenderar även att du kör senaste versionen av Microsoft<sup>®</sup> ODBC **Driver xx.x for SQL Server** och inte den gamla **SQL Server**-drivrutinen.

# <span id="page-9-1"></span>3 Innan första lönekörningen körs

Efter programuppdateringen, och innan första lönekörningen körs för året, behöver uppdaterade löneslag laddas ner och installeras.

# <span id="page-9-2"></span>3.1 Läs in uppdaterade sql-filer för inkomst- och förmånslöneslag

I samband med installationen av denna programuppdatering installeras även två stycken uppdaterade sql-filer för löneslag. Dessa ligger sedan i katalogen \sql.

Den ena (som berör alla löneadministratörer) innehåller uppdaterade löneslag som berö r **inkomster**. De andra, som närmast berö r kommuner (pensioner, stöd och liknande) innehåller uppdaterade löneslag som skatteförvaltningen kallar **förmåner**

**OBSERVERA!** Förväxla inte skatteförvaltningens benämning "förmåner" med kostförmån, telefonförmån och liknande förmåner som hör till anställningar, och som alltså berör "inkomster".

#### **3.1.1 Om du redan läst in löneslagen för den tidigare version**

Har du redan räknat löner för 2024, innan du uppdaterat till årets programversion, så har du förmodligen redan läst in sql-filerna som du hämtat från vår supportsida. I så fall behöver du inte göra något.

#### **3.1.2 Om du ännu inte räknat löner för 2024 behöver du först uppdatera löneslagen**

Efter att uppdateringen är genomförd, och du skall räkna de första lönerna för 2024, behöver du läsa in de uppdaterade löneslagen.

Gör så här:

• Starta Pedago lön och Välj "Kör SQL fil" under menyn "Verktyg".

- Läs in filen Inkomstslag 2024.sql som berör "inkomster".

• Om du är kommun (eller annan som utbetalar exempelvis pensioner, stö d och liknande) skall du även läsa in löneslagen som berör "förmåner".

<span id="page-10-0"></span>- Läs in filen formansslag\_2023.sql om som berör "förmåner.

# 4 Saker att tänka på och kända problem

<span id="page-10-1"></span>**Under denna rubrik samlar vi allmänna saker, eller problem kan dyka upp.** 

### 4.1 Datumformat

Vi rekommenderar att du följer internationell standard (ISO 8601) som stipulerar att årtal anges som 2019-11-17. ISO 8601 är även nationell standard i de flesta europeiska länder. Löneprogrammet i sig är dock "datumagnostiskt" och presenterar datum på det sätt du angett i **Nationella inställningar** i Windows.

Vi rekommenderar att du använder något av alternativen yyyy-MM-dd eller dd.MM.yyyy som datumformat.

### <span id="page-10-2"></span>4.2 Upplägg av ett nytt företag

Notera att den användare som anges i "Ge rättigheter till" måste finnas i SQL server. Den får heller inte vara '**sa**'.

- Finns denna användare inte, eller är '**sa**', kommer visserligen den nya databasen att skapas, men ingen post kommer att läggas upp i företagsregistret.
	- ̶Detta kan dock gö ras manuellt **Registervård/Basregister/Företag**.

Notera även att du behöver ha "Microsoft ODBC Driver 17 for SOL Server" eller "Microsoft ODBC Driver 13.1 for SQL Server" installerad.

### <span id="page-10-3"></span>4.3 Onlinehjälpen då programmet körs från nätverksenhet

Körs löneprogrammet från en nätverksenhet (till skillnad från en lokal dator  $\langle c: \setminus \rangle$  så kommer onlinehjälpen (F1) att visa ett tomt fönster. Orsaken är en säkerhetsinställning i Windows.

• För att ändra denna inställning kör du filen AllowHTMLHelp.reg som finns i mappen \Tools under mappen där Pedago lön är installerad.

# <span id="page-11-0"></span>4.4 Flytta Systemdatabasen LPSYS.MDB

Om du inte redan flyttat lpsys.mdb till en skrivbar mapp så rekommenderar vi att du gör det, förslagsvis ProgramData\Pedago. Från och med version 2.20 gör installationsprogrammet detta för alla nya installationer.

För att flytta filen manuellt i en befintlig installation gör du följande:

- Skapa en ny mapp med namnet Pedago under  $C:\P$ rogramData (detta ger sö kvägen C:\ProgramData\Pedago).
- Flytta filen lpsys. mdb till den nya mappen.
- Editera filen 1 psys.dsn i program-mappen och ändra raden: DBQ=lpsys.mdb till DBQ=C:\ProgramData\Pedago\lpsys.mdb
- Gå därefter in i utforskaren och ge berö rda användarna skrivrättigheter till �ilen lpsys.mdb i C:\ProgramData\Pedago.

### <span id="page-11-1"></span>4.5 Rapportverktyget Crystal Reports runtime

**OBSERVERA!** Pedago lön kräver Crystal Reports runtime 25 eller senare (13\_0\_25). Om du inte uppdaterar Crystal Runtime leder det till att programmet fungerar i övrigt men kraschar då du tar utskrifter!

Installationsprogrammet installerar automatiskt senaste versionen, vilken är sp34.

Om du inte använder installationsprogrammet, utan kopierar program�ilerna manuellt, bör du notera att kravet är version  $13 \text{ sp25} (130025)$ , eller senare av Crystal Reports. Runtime-�iler kan laddas ned separat via vår supportsida https://www.pedago.fi/pa.

#### **4.5.1 Problem vid uppgradering på grund av en omnumrering av versioner i Crystal Reports**

Detta har uppdagats efter att vi publicerade årsuppdateringen varför vi behövt publicera en fix för detta.

VARNING! Det har visat sig att det finns ett problem vid uppgradering på grund av en omnumrering av versioner i Crystal Reports SP25 och senare. Detta är utom Pedagos kontroll och måste därför åtgärdas via en "fix". Se mera om detta nedan.

Om uppgradering gjorts från SP25 till exempelvis SP29 kan man få följande felmeddelande vid utskrifter:

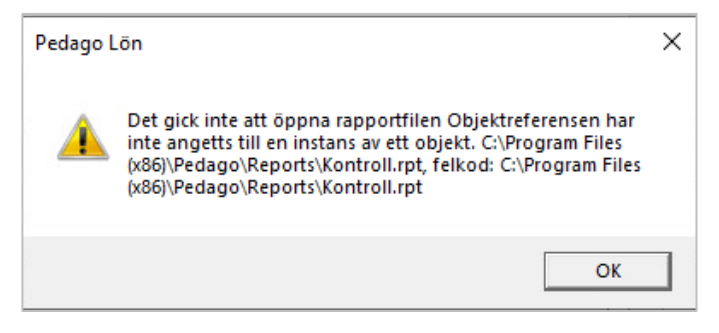

#### **Detta korrigerar du i så fall på följande sätt**

- Ladda ned vårt fixprogram från http://www.pedago.fi/pa/FixaCrystal.exe och kör det.
- Gå sedan in i "Appar och funktioner".

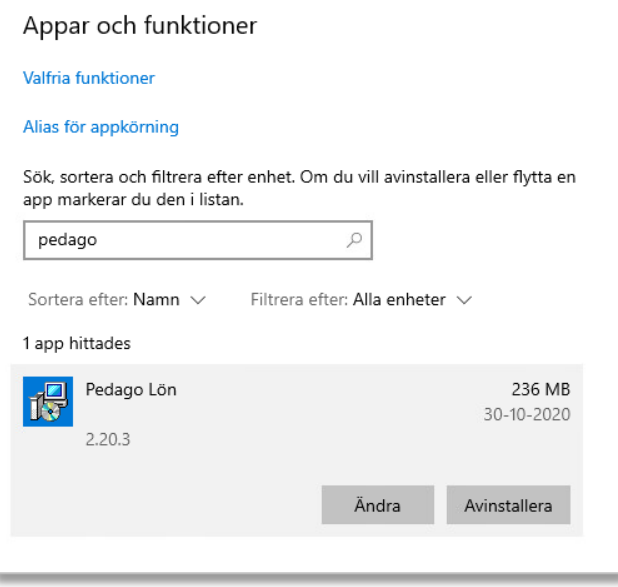

- Leta fram Pedago lö n, markera, välj *Ändra* och sedan *Reparera*.
- Kontrollera därefter att utskrifterna fungerar i Pedago lön.

#### **4.5.2 Crystal Reports stöd av olika Windows-versioner**

De versioner som stöds är:

- Windows 8
- Windows 8.1
- Windows 10
- Windows 11
- Windows 2008 Server SP2
- Windows 2008 Server R2
- Windows Server 2012
- Windows Server 2012 R2
- <span id="page-12-0"></span>• Windows Server 2016

#### 4.6 Installation under Windows 8.x/10/11

Installationsrutinen är nu skapad med InstallShield 2022 och skall fungera klanderfritt. Vi testar numera enbart med Windows 10/11, men det bör fungera även på tidigare versioner av Windows.

<span id="page-12-1"></span>Installationsfilen är signerad med certifikat.

#### 4.7 Kör installationen som Administratör

Detta är speciellt viktigt under Windows 10/11.

# <span id="page-13-0"></span>4.8 Saknad u25cal.dll eller u25C128.dll

Följande fel borde inte uppstå med den nya versionen av Crystal Reports, men vi väljer att dokumentera det ändå.

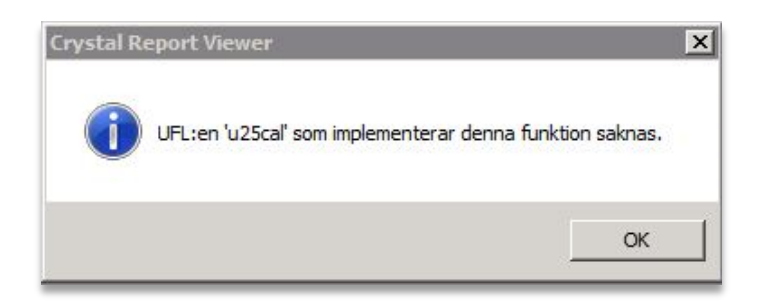

Filen u25cal.dll och u25C128.dll är tillägg till Crystal Reports som vi skrivit för att hantera vissa kalenderspecifika funktioner såsom streckkoder, födelsedatum och ålder beräknat från signum. Installationsprogrammet lägger denna �il på rätt ställe, vilket är [Program]\SAP BusinessObjects\Crystal Reports for .NET Framework 4.0\Common\SAP BusinessObjects Enterprise XI 4.0\win32\_x86.

<span id="page-13-1"></span>• Om Crystal Reports uppgraderas kan dessa filer behöva flyttas manuellt.

#### 4.9 Datakällor läggs upp automatiskt

Notera att .NET-versionen av Crystal Reports kräver att det finns en datakälla för varje anslutning.

Av denna orsak skapas en sådan datakälla för varje företag av Pedago lön:

Programmet odbcad32.exe finns under C: \Windows\SysWOW64.

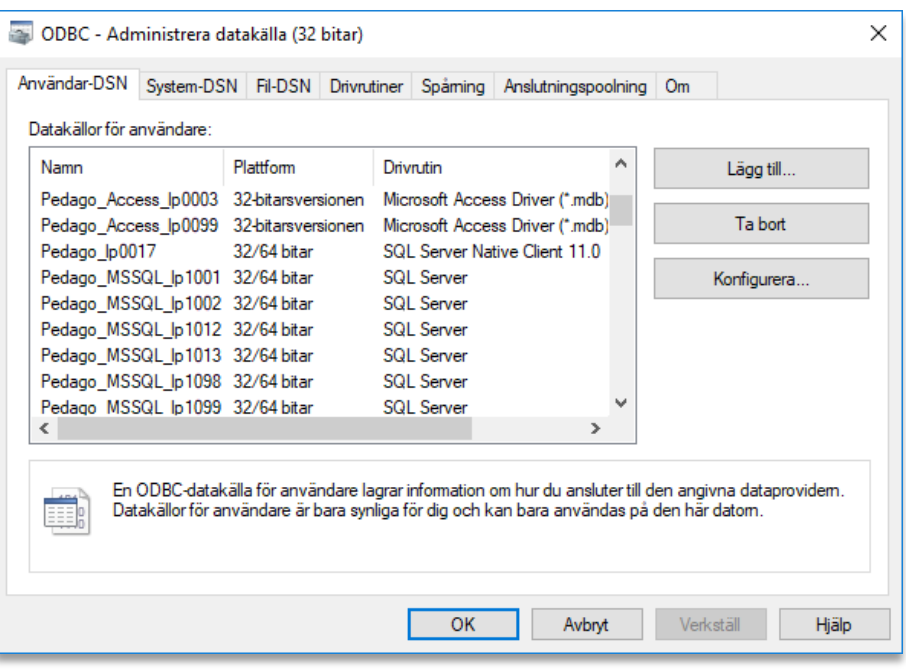

Namnet skapas som Pedago Databastyp lp<nummer>.

I exemplet (ovan) har företagskoderna 1 och 99 accessdatabaser, medan 2 och 1200 är SQL Serverdatabaser. Eftersom Pedago lön och Crystal Reports är 32bitarsprogram så skapas dessa som 32-bitarsanslutningar.

- Notera att dessa datakällor läggs upp ifall de inte redan finns.
	- ̶Om du �lyttar en accessdatabas eller byter servernamn på en SQL-server så kommer dessa inte att uppdateras.
	- Enklast är då att helt enkelt radera dem och låta Pedago lön skapa dessa på nytt.
- I version 2.20.5.x (och senare) kontrolleras dessa vid uppstart och korrigeras automatiskt ifall exempelvis databasserverns adress ändrat.

# <span id="page-15-0"></span>5 Ominstallation, datorbyte och liknande

Vid en ominstallation, t ex om du byter dator, är det några saker du bör kontrollera.

• Välj "Hjälp", "Om Pedago lön" i menyraden:

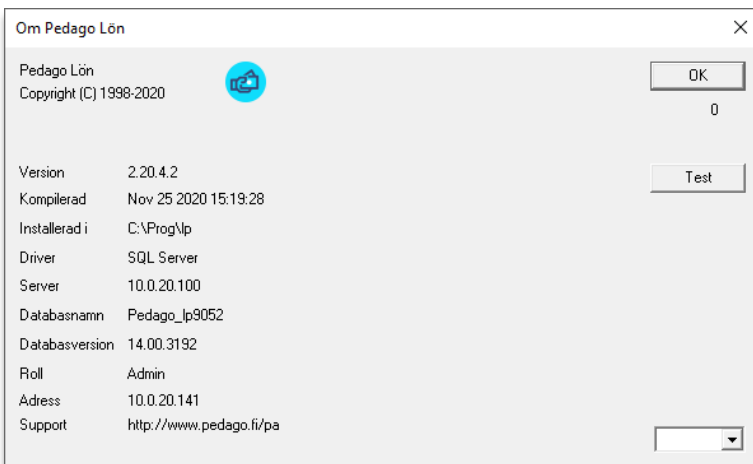

• Notera versionsnumret (i detta exempel 2.20.4.2) och installationsmapp (oftast C:\Program Files (86)\Pedago). Notera även vilken databas du har.

#### <span id="page-15-1"></span>5.1 Säkerhetskopiering

#### <span id="page-15-3"></span>**5.1.1 Ta en säkerhetskopia av mappen ovan**

- Ta en kopia av de registernycklar som Pedago lön skapar.
	- I dessa ligger flyktigt data som fönsterstorlekar och positioner, men även sådant som inställningar i vissa menyer, t ex "Enter för nästa fält".
- Starta Regedit (Start, Kör regedit) och navigera dig fram till HKCU\Software\Pedago lön
- Välj Arkiv, Exportera.
- <span id="page-15-2"></span>• Lägg �ilen någonstans där du kan hitta den senare.

#### 5.2 Ominstallation

Om du exempelvis byter en löneadministratörs dator är det viktigt att kontrollera programversionen på den gamla datorn så att du inte i misstag installerar en gammal version på den nya.

Själva installationsproceduren är densamma oberoende av om det är en nyinstallation eller ominstallation.

- Ladda ned den senaste versionen från [www.pedago.�i/pa.](http://www.pedago.fi/pa)
- Starta sedan installationsprogrammet, inloggad som en användare med administratörsrättigheter.
	- $-I$ nstallationsprogrammet kontrollerar först om vissa nödvändiga komponenter och servicepacks är installerade och installerar vid behov dessa:

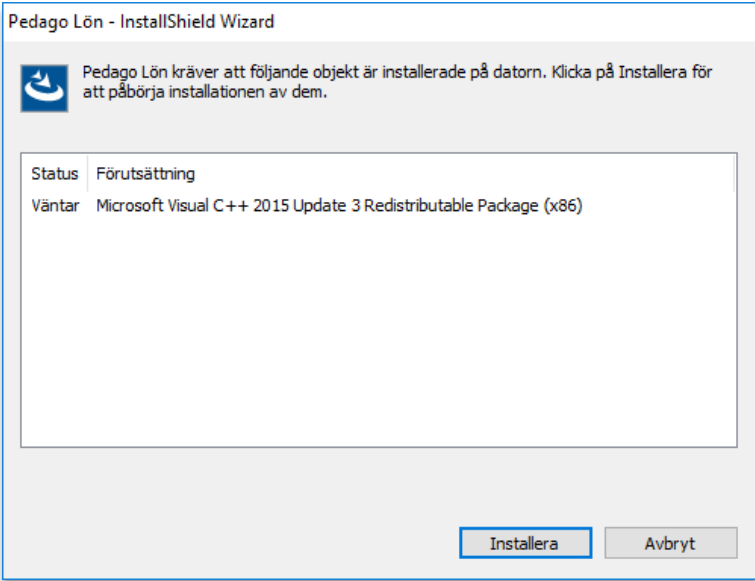

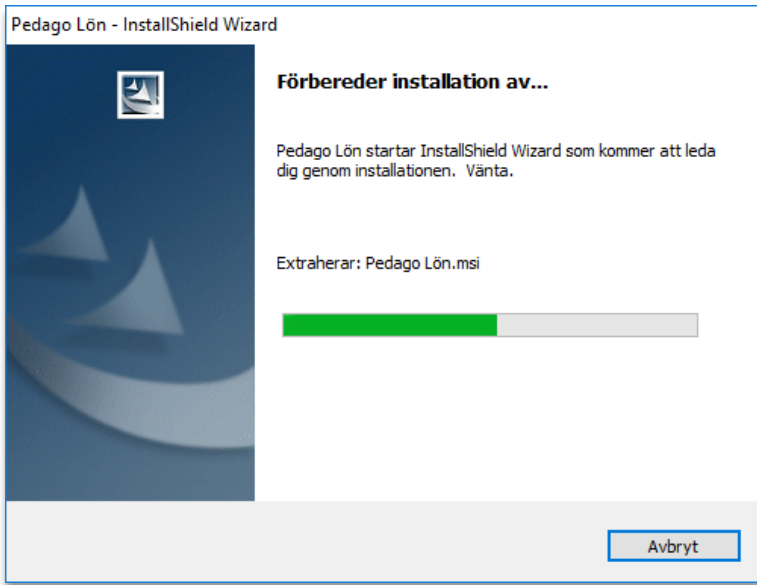

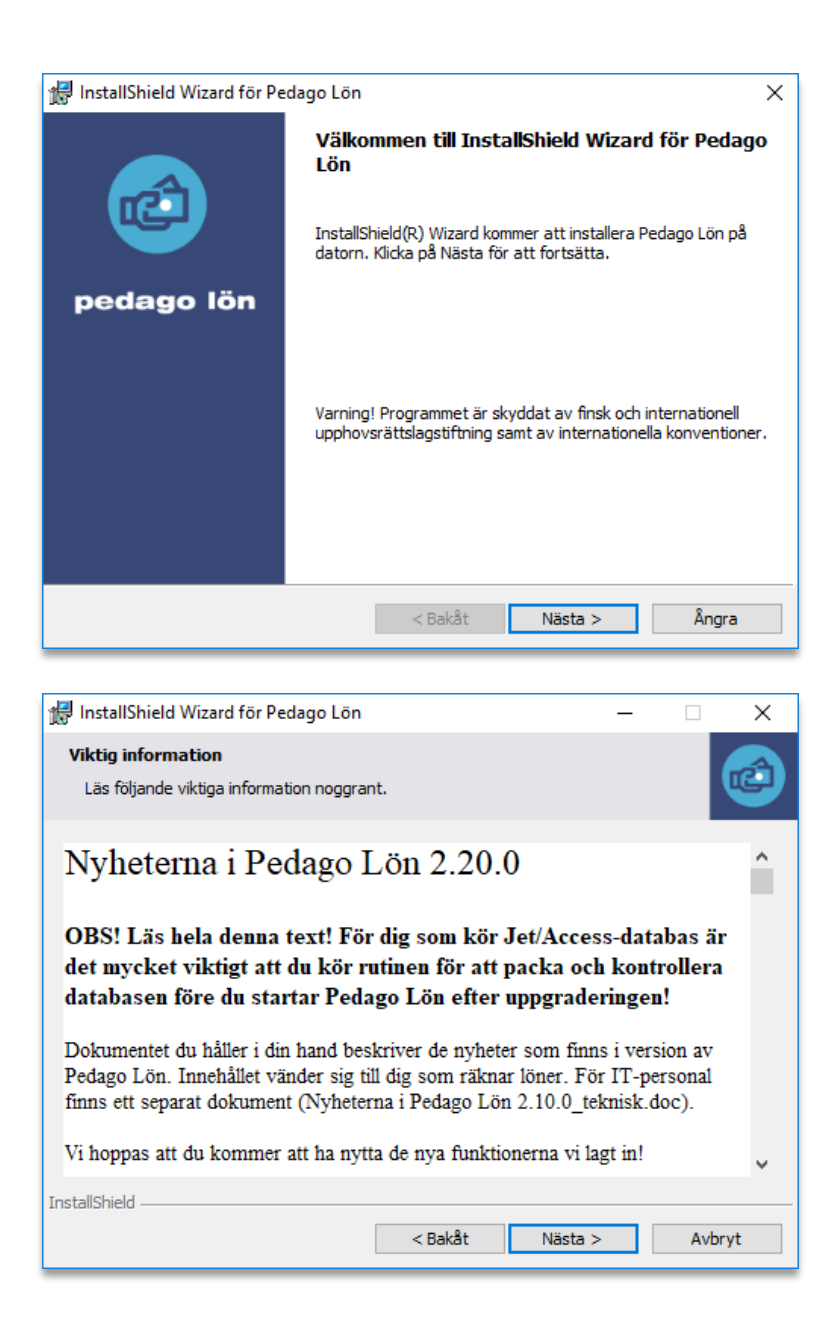

Ominstallerar du Pedago lön, och vill ha programmet i en annan mapp än standardmappen, ändrar du här:

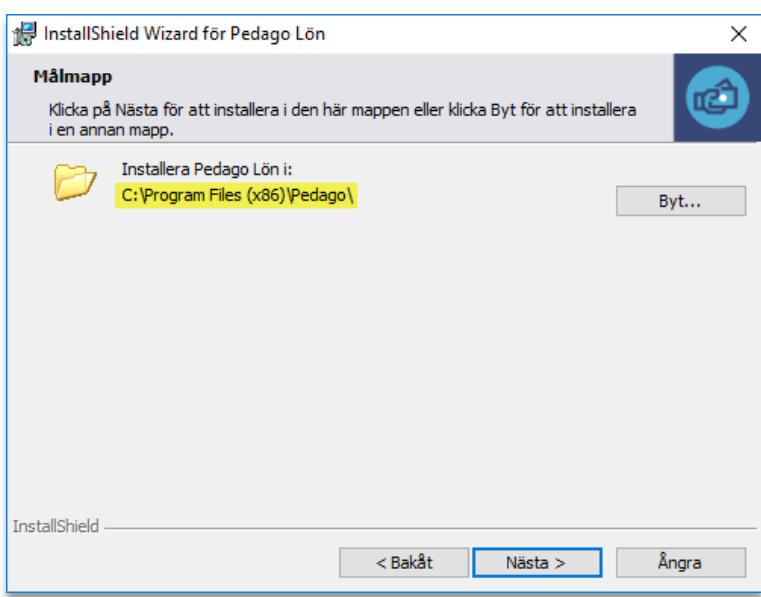

# Välj "Normal":

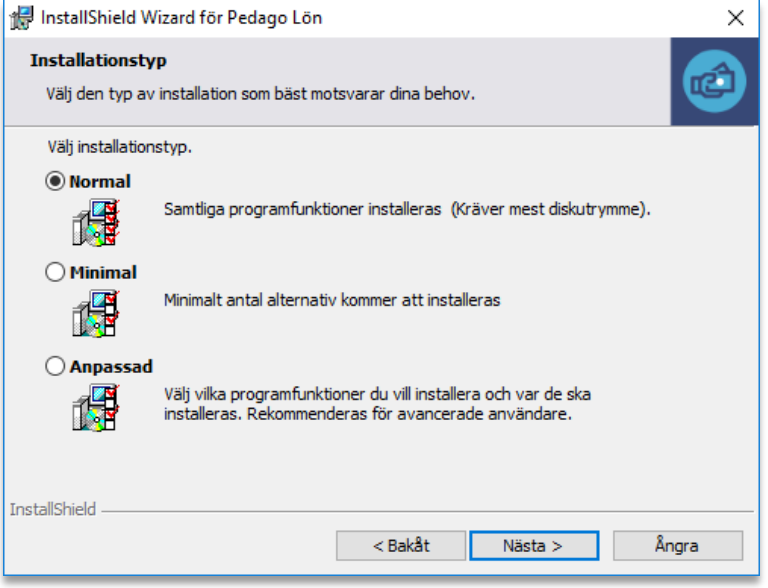

# Välj "samtliga användare":

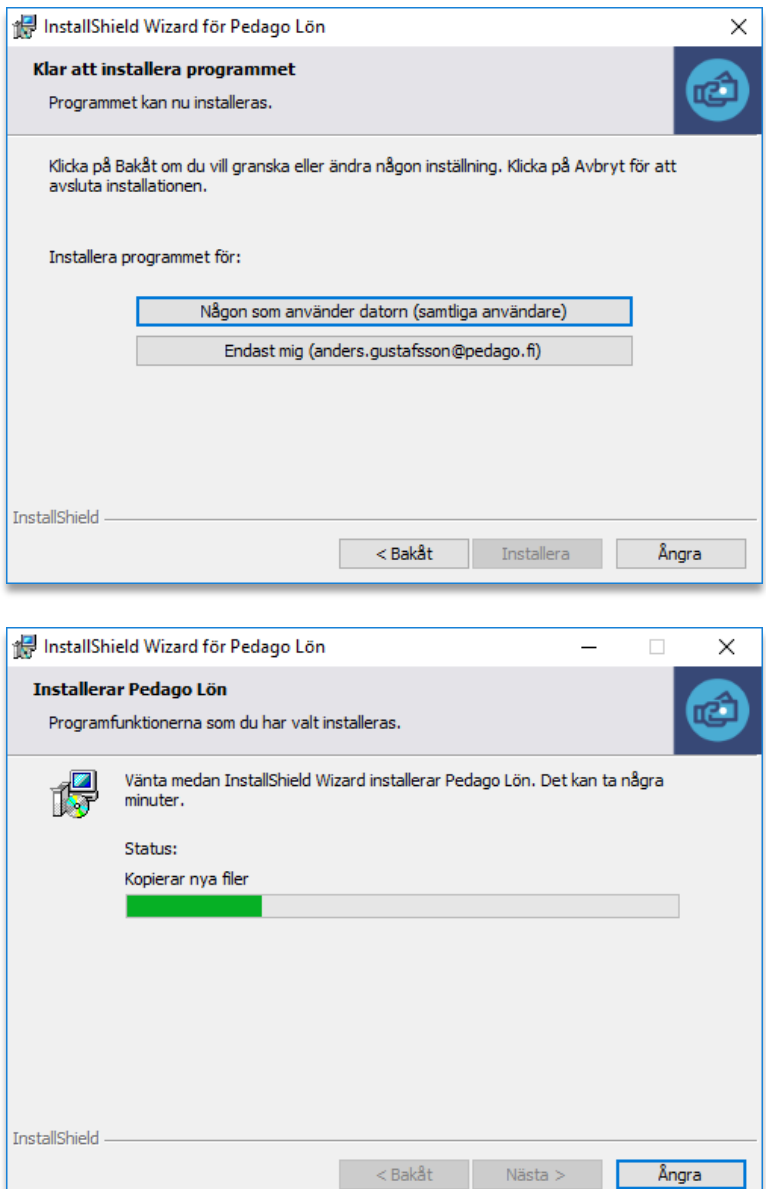

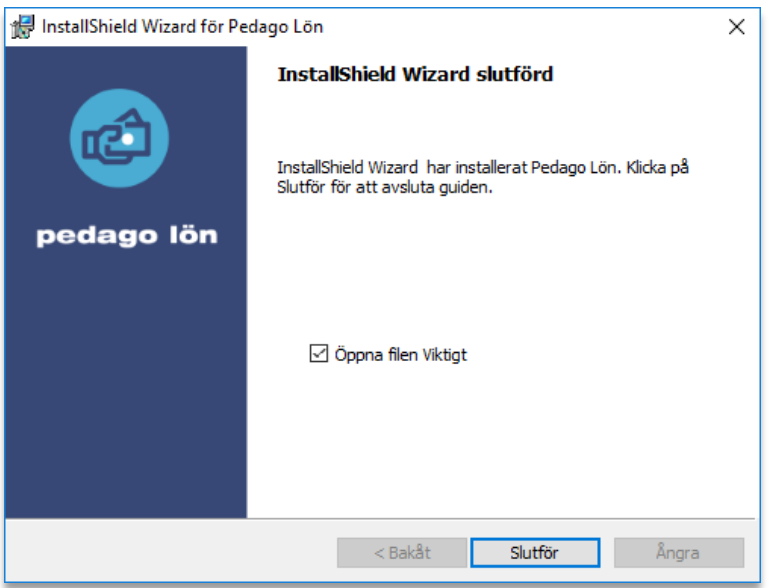

- Du bör låta installationsprogrammet "Öppna filen Viktigt" för att skriva ut den och läsa den.
- Du måste även gå in i utforskaren och ge användaren/användarna skrivrättigheter till filen lpsys.mdb i C:\ProgramFiles\Pedago.

# <span id="page-20-0"></span>5.3 Återställ från säkerhetskopior

#### **5.3.1 Läs tillbaka info från backup**

Vid en ominstallation så kan du behöva läsa tillbaka information från den kopia du gjorde i ste[g 5.1.](#page-15-1)

#### **5.3.2 Läs tillbaka registret**

- Starta Utforskaren
- Bläddra fram till filen du skapade i punkt [5.1.1](#page-15-3) (pedago. reg) och dubbelklicka på denna.
- Svara **Ja** på frågan om du vill lägga till informationen i registret.

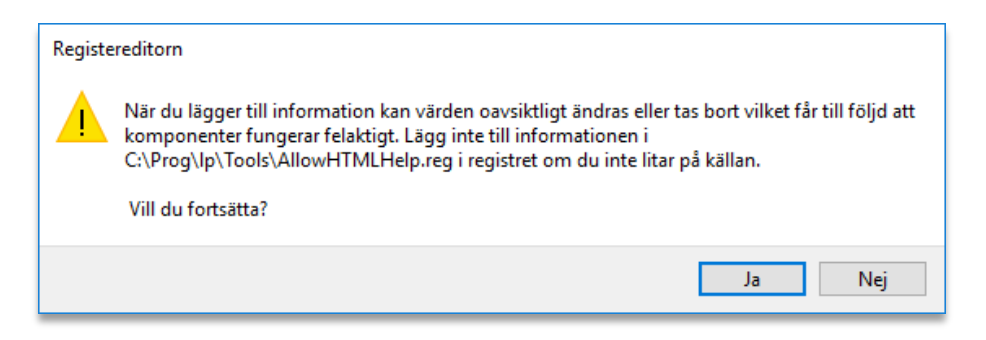

#### **5.3.3 Läs tillbaka filer för databaskopplingar**

Kopiera in filerna lpsys.mdb, lpsys.dsn samt alla filer lpxxxx.dsn från säkerhetskopian till installationsmappen (1pxxxx.dsn är filer 1p0001.dsn, lp0002.dsn, etc).

#### **5.3.4 Läs eventuellt tillbaka lp.exe**

Startar du löneprogrammet efter ominstallationen och upptäcker att du har en äldre version så skall du även kopiera �ilen lp.exe från säkerhetskopian.

#### <span id="page-21-0"></span>5.4 Databaskopplingar och Inloggning

Pedago lön hittar sina databaser via DSN-filer och strängar. Den första databasen är filen lpsys.mdb som innehåller licensuppgifter och listan över vilka företag som är upplagda. Denna hittar programmet via filen 1psys.dsn:

```
[ODBC] 
DRIVER=Microsoft Access Driver (*.mdb) 
UID=admin 
UserCommitSync=Yes 
Threads=3 
SafeTransactions=0 
PageTimeout=5 
MaxScanRows=8 
MaxBufferSize=512 
ImplicitCommitSync=Yes 
FIL=MS Access 
DriverId=25 
DBQ=C:\ProgramData\Pedago\lpsys.mdb
```
Då du sedan väljer ett företag, säg 1, så letar Pedago lön i första hand efter en DSN-sträng i företagsregistret, Registervård, Basuppgifter, Företag.

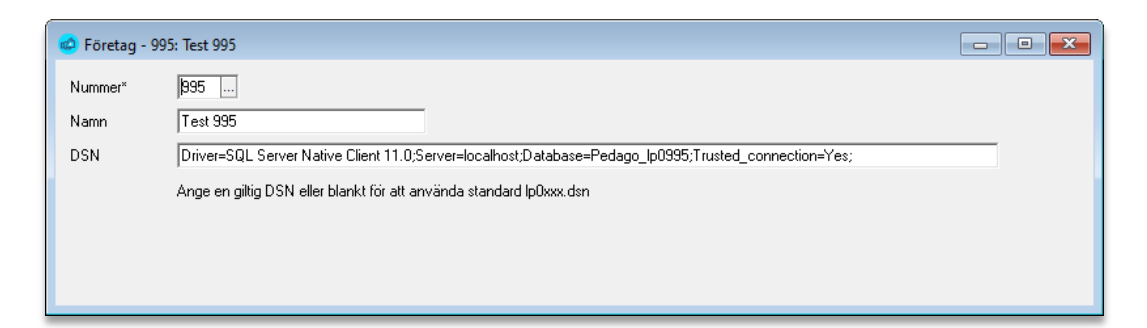

I andra hand efter en �il som heter lp0001.dsn i programkatalogen:

```
[ODBC] 
DRIVER=ODBC Driver 17 for SQL Server 
MARS_Connection=Yes 
UID=sa 
AnsiNPW=No 
DATABASE=Pedago_LP0001_Acme 
APP=Microsoft Open Database Connectivity 
SERVER=10.0.20.100
```
Description=Pedago Lön på SQL-Server 2017

Notera att den drivrutin som anges efter DRIVER= måste vara installerad. Från och med version 2.20.5.x installeras ODBC Driver 17 for SQL Server automatiskt då programmet installeras.

- Så för att sammanfatta hela processen:
- 1. Du startar Pedago lön genom en länk som startar 1p.exe.
- 2. Lp.exe öppnar filen lpsys.dsn i samma katalog för att hitta lpsys.mdb.
- 3. Lpsys.mdb öppnas för att läsa licensuppgifter och företagslistan. Saknas licensuppgifter ber programmet dig mata in dem.
- 4. Inloggningsdialogen visas.
- 5. Välj fö retag och klicka Ok.
- 6. Säg att du valt företag 1: Filen 1p0001.dsn öppnas och den server som är angiven där kontaktas och med den drivrutin som finns angiven där.

#### **5.4.1 Problem som kan uppstå**

- **Programmet frågar efter licensuppgifter vid ominstallation**.
	- ̶Kontrollera då att �ilen lpsys.dsn pekar på rätt lpsys.mdb. lpsys.dsn är en textfil som kan öppnas med anteckningar.
- Felmeddelande: **Kunde inte öppna databasen: Login failed**
	- ̶Användaren har inte rättigheter till databasen.
- Felmeddelande: **Kunde inte öppna databasen: Datakällan hittades inte**
	- $-$  Den drivrutin som angetts i  $1$ pxxxx.dsn finns inte installerad på datorn, eller så är den felstavad.

#### <span id="page-22-0"></span>5.5 Certifikat för Skatte-API och inkomstregister

Pedago lön visar hur länge ett certifikat ännu är giltigt. Då man lägger in certifikatet så kontrolleras även att certifikat och nyckel hör ihop. I något fall har så inte varit fallet, fast man begärt certifikat flera gånger. Man kan då kontrollera detta manuellt genom följande kommandon:

```
openssl x509 -noout -modulus -in 1090894-4.cer | openssl md5 
openssl rsa -noout -modulus -in 1090894-4_private.key | 
openssl md5
```
Du kan även använda andra openssl-alternativ för att kontrollera. En windowsversion av OpenSSL.exe �inns i mappen \Tools.

Problem vid certifikatbegärande kan orsakas av gamla versioner av OpenSSL som kan �innas installerade på datorn. Ett sätt att testa är att kopiera LpCert.exe samt �ilerna libcrypto-1\_1.dll samt libssl-1\_1.dll i samma katalog och köra certifikatbegäran därifrån.

# <span id="page-23-0"></span>6 Övrig teknisk info

# <span id="page-23-1"></span>6.1 Utvecklingsmiljön för Pedago lön

- Denna version av programmet är byggd med Microsoft Visual Studio 2017 och installationsprogrammet med Installshield 2022 R2.
- För vissa funktioner använder vi OpenSSL 1.11 och libcurl 7.79.1
- För kryptering av lönespecifikationer som sänds via e-post i PDF-format sker krypteringen med Apache PDFBox.